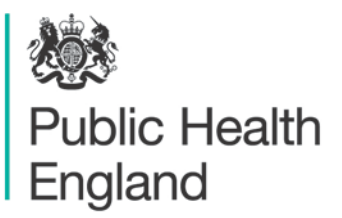

Protecting and improving the nation's health

# **AMR Local Indicators** Fingertips Profile User Guide

## About Public Health England

Public Health England exists to protect and improve the nation's health and wellbeing, and reduce health inequalities. It does this through world-class science, knowledge and intelligence, advocacy, partnerships and the delivery of specialist public health services. PHE is an operationally autonomous executive agency of the Department of Health.

Public Health England Wellington House 133-155 Waterloo Road London SE1 8UG Tel: 020 7654 8000 [www.gov.uk/phe](http://www.gov.uk/phe) Twitter: [@PHE\\_uk](https://twitter.com/PHE_uk) Facebook: [www.facebook.com/PublicHealthEngland](http://www.facebook.com/PublicHealthEngland)

Prepared by: Alex Bhattacharya For queries relating to this document, please contact: [espaur@phe.gov.uk](mailto:espaur@phe.gov.uk)

#### © Crown copyright 2016

You may re-use this information (excluding logos) free of charge in any format or medium, under the terms of the Open Government Licence v3.0. To view this licence, visit [OGL](https://www.nationalarchives.gov.uk/doc/open-government-licence/version/2/) or email [psi@nationalarchives.gsi.gov.uk.](mailto:psi@nationalarchives.gsi.gov.uk) Where we have identified any third party copyright information you will need to obtain permission from the copyright holders concerned.

Published March 2016 PHE publications gateway number: 2015785

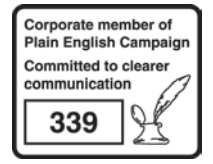

## **Contents**

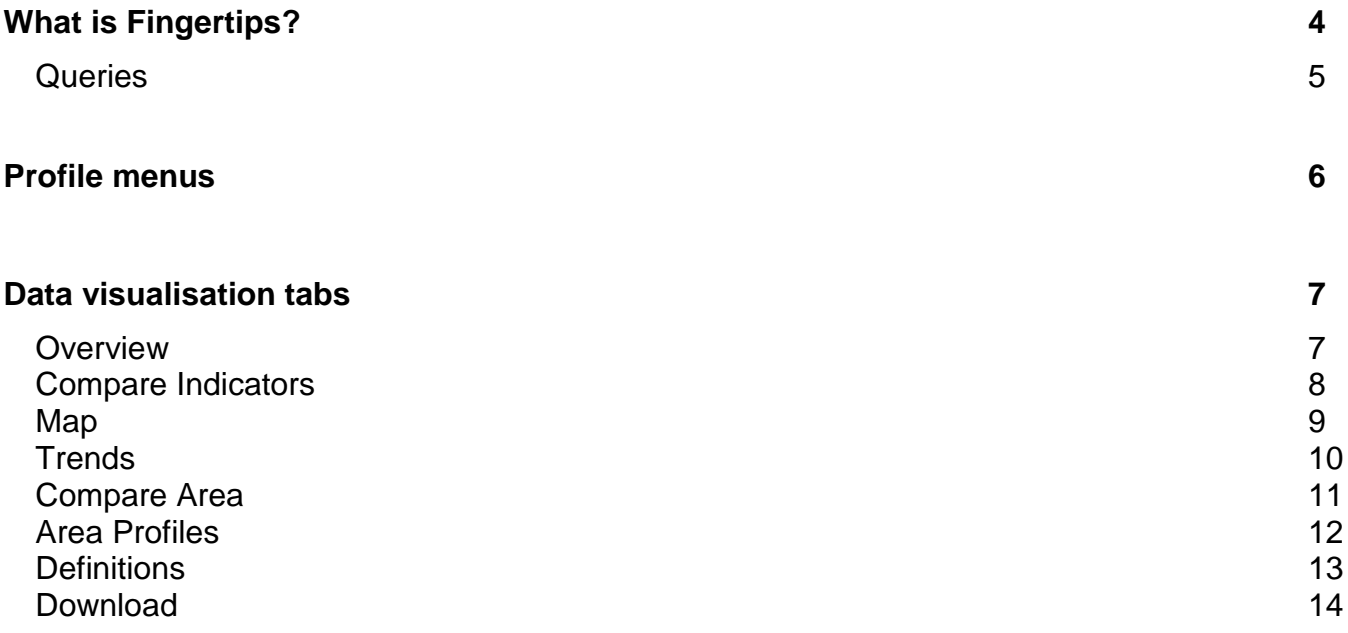

## <span id="page-3-0"></span>What is Fingertips?

Fingertips is a publicly available platform developed by Public Health England (PHE) that provides access to specific, pre-defined, health information (profiles). Fingertips is available at<http://fingertips.phe.org.uk/>

Fingertips comprises multiple public health profiles, that are a rich source of indicators across a range of health and wellbeing themes. An individual profile is made up of a broad category of health-related topics (called domains) each of which provides information related to that topic. The various profiles have been designed to support the Joint Strategic Needs Assessment and commissioning to improve health and wellbeing, and reduce inequalities. The profiles allow local users to:

- Browse indicators at different geographical levels
- Benchmark against the regional or England average
- Export data to use locally

This guide relates to the **AMR (Antimicrobial Resistance) local indicators** profile that was made available through Fingertips in April 2016. A visual representation of fingertips can be seen in figure 1.

The AMR local indicators profile comprises the following five domains:

- antimicrobial resistance
- antibiotic prescribing
- healthcare-associated infections
- infection prevention and control
- antimicrobial stewardship

Each domain is made up of individual indicators. Indicators report on a single item of health-related information across England broken down by local geographies. There are multiple geographical breakdowns including GP practice, Clinical Commissioning Group (CCG) and Acute Trust. Local users will be able to benchmark their data against the national and/or regional picture or against comparable organizations. Users will be able to see the highest and lowest values recorded for any indicator as well as the value for their chosen geographical area. Indicators can also be used to benchmark a local area against itself over time or against other areas to help drive improvements.

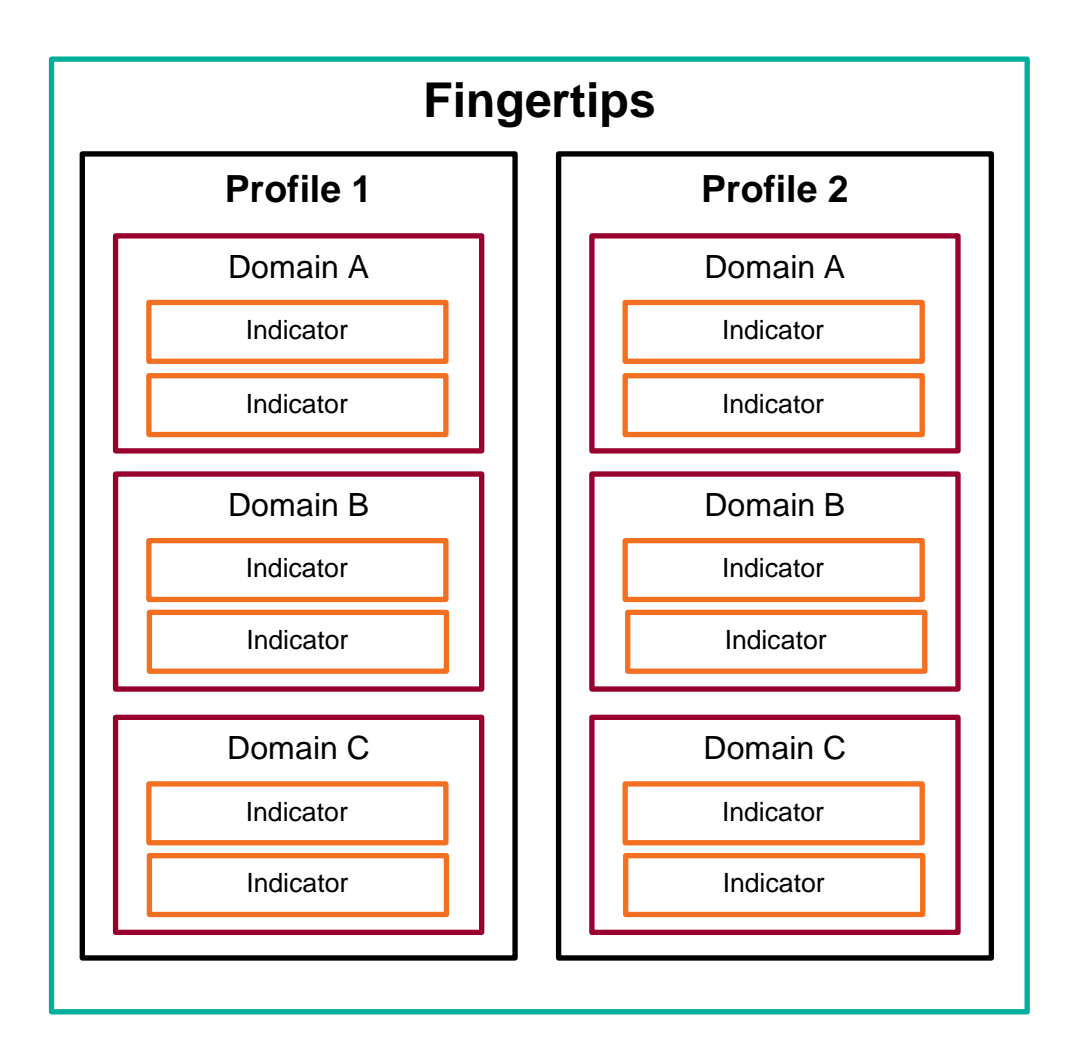

**Figure 1: An overview of the structure of PHE Fingertips.** *AMR local indicators* **form a profile.**

### <span id="page-4-0"></span>**Queries**

If you have specific questions regarding the data within the AMR local indicators profile please email

- [mandatory.surveillance@phe.gov.uk](mailto:mandatory.surveillance@phe.gov.uk) for queries regarding the healthcare associated infection indicators
- [amr@phe.gov.uk](mailto:amr@phe.gov.uk) for queries regarding antimicrobial resistance
- [espaur@phe.gov.uk](mailto:espaur@phe.gov.uk) for all remaining queries

# <span id="page-5-0"></span>Profile menus

Below are the standard items for the AMR local indicators profile. These options will be available throughout the profile.

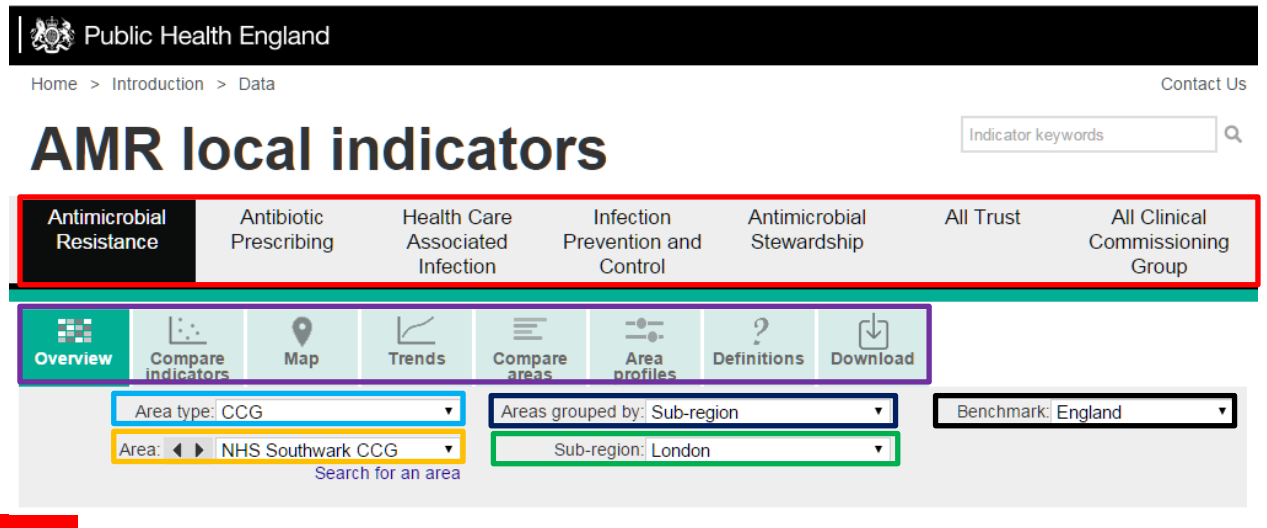

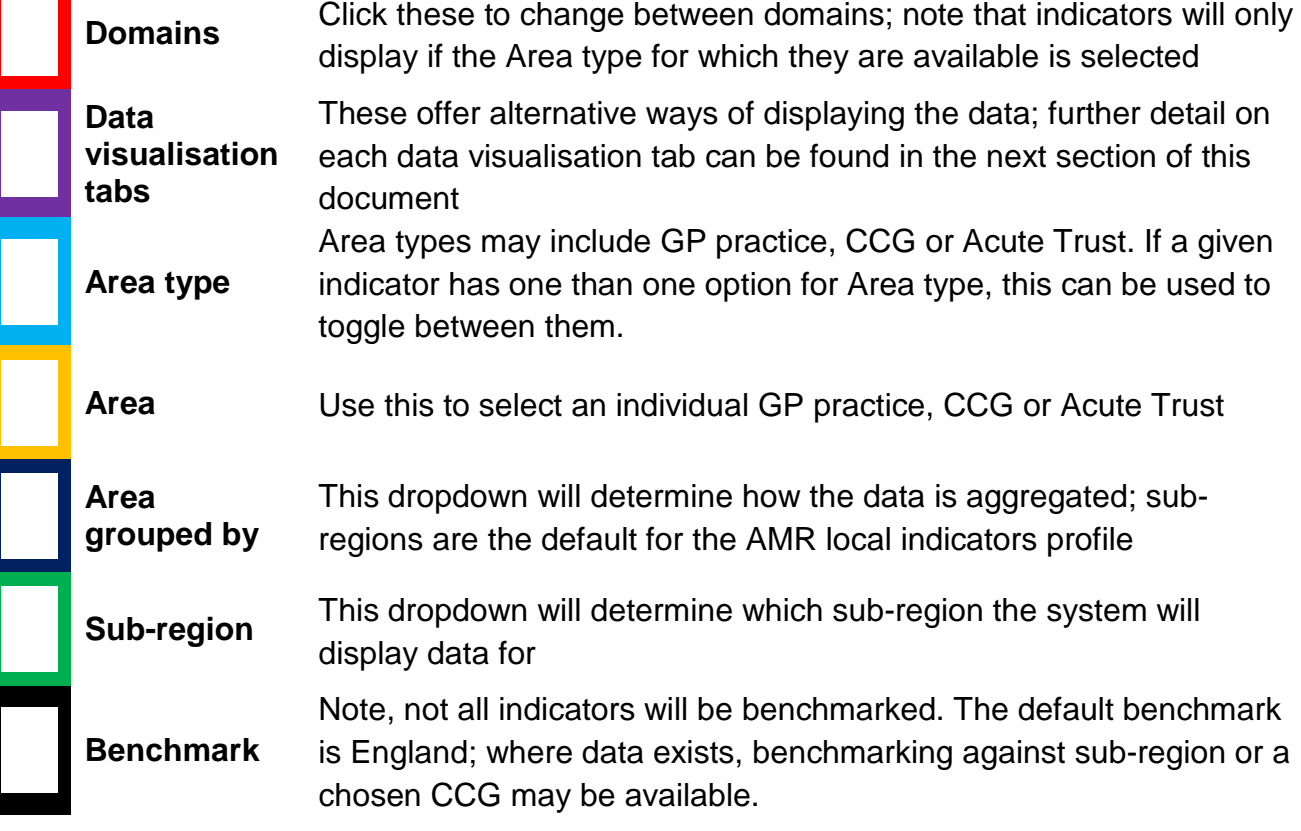

Some indicators will display a coloured background on their values. This is to denote a comparison to the benchmark value. If the indicator uses this feature it will be consistent across the various data views. A legend will be provided by the system at the top of the screen.

### <span id="page-6-0"></span>Data visualisation tabs

### <span id="page-6-1"></span>**Overview**

In the Overview mode, all indicators for that domain will be shown simultaneously. This will only display the indicators for the chosen area type and the appropriate sub-region and national value.

In Overview you can change between sub-regions. The grey left and right arrows under the values for the indicators allow you to scroll between all the Areas (e.g. CCGs) for the selected Area type within the selected sub-region.

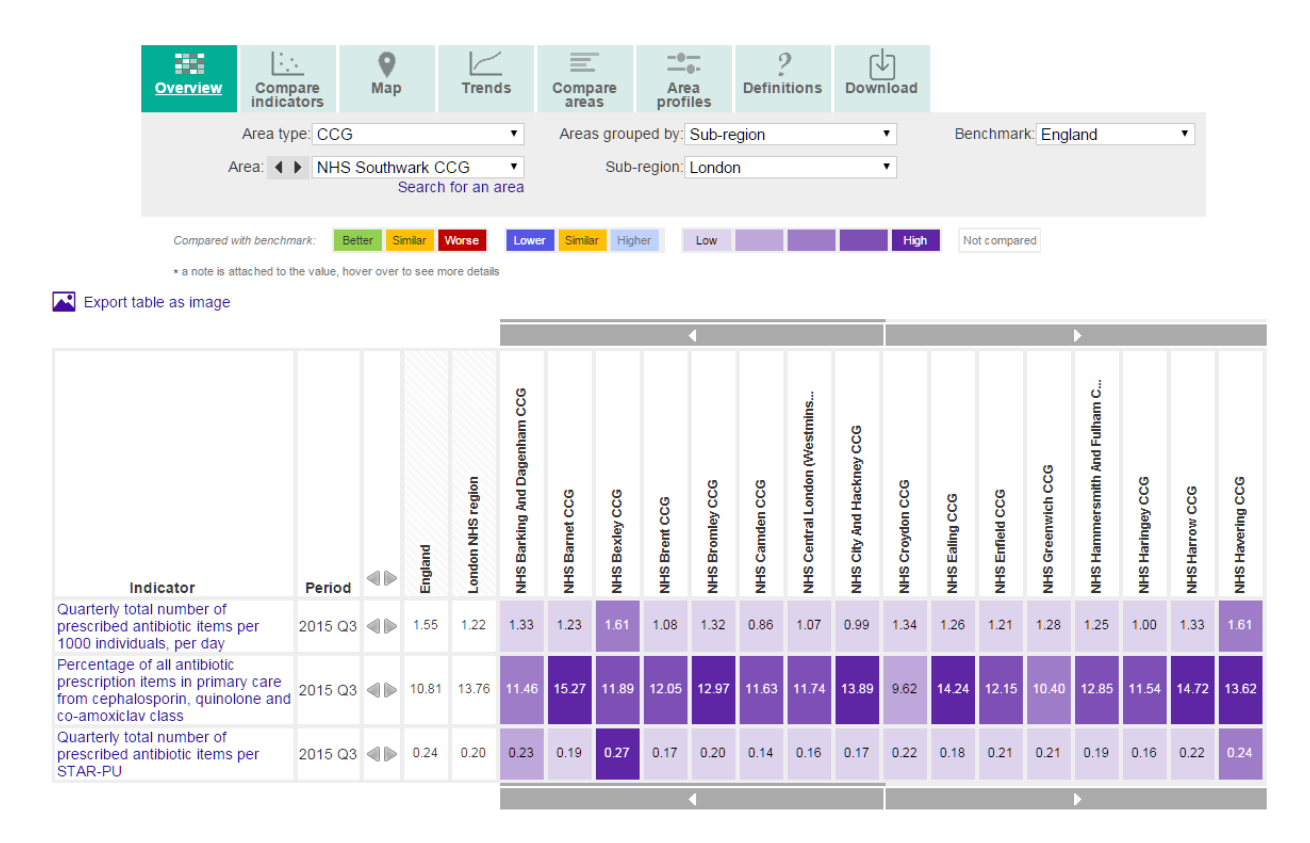

### <span id="page-7-0"></span>Compare Indicators

In this Data visualisation tab scatterplots can be drawn between different health indicators. Indicators are chosen from the drop down menu and plotted on the X and Y axis respectively.

This facility needs to be treated with caution due to concerns over time release of data for different indicators and potential misinterpretation due to not fully appreciating caveats for individual indicators.

### Trendlines will only display if  $R^2 > 0.15$ .

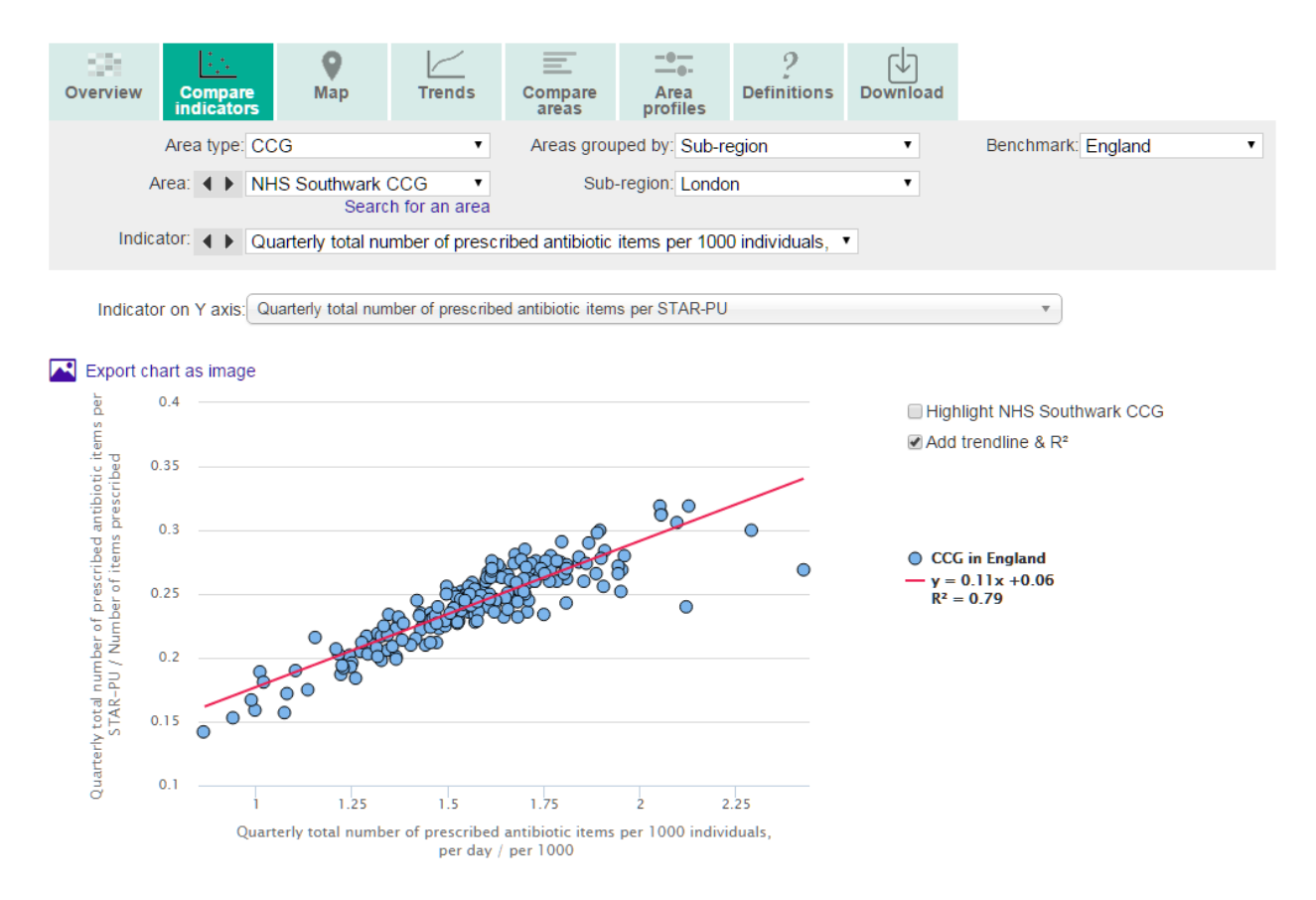

### <span id="page-8-0"></span>**Map**

Fingertips has a mapping function which shows the values for selected indicators for CCG Area type coloured according to their value. The mapping function gives a strong visual representation of regional variation for the selected indicator. The system does not have the facilities to map to trust or GP level.

By selecting from the *Map colour* dropdown menu highlighted below in red, the scale can be altered to be matched against (1) the benchmark, or displayed by (2) quartiles, (3) quintiles, or (4) on a continuous scale.

Individual areas can be selected on the map; a table will be generated with these selected areas to the right of the map.

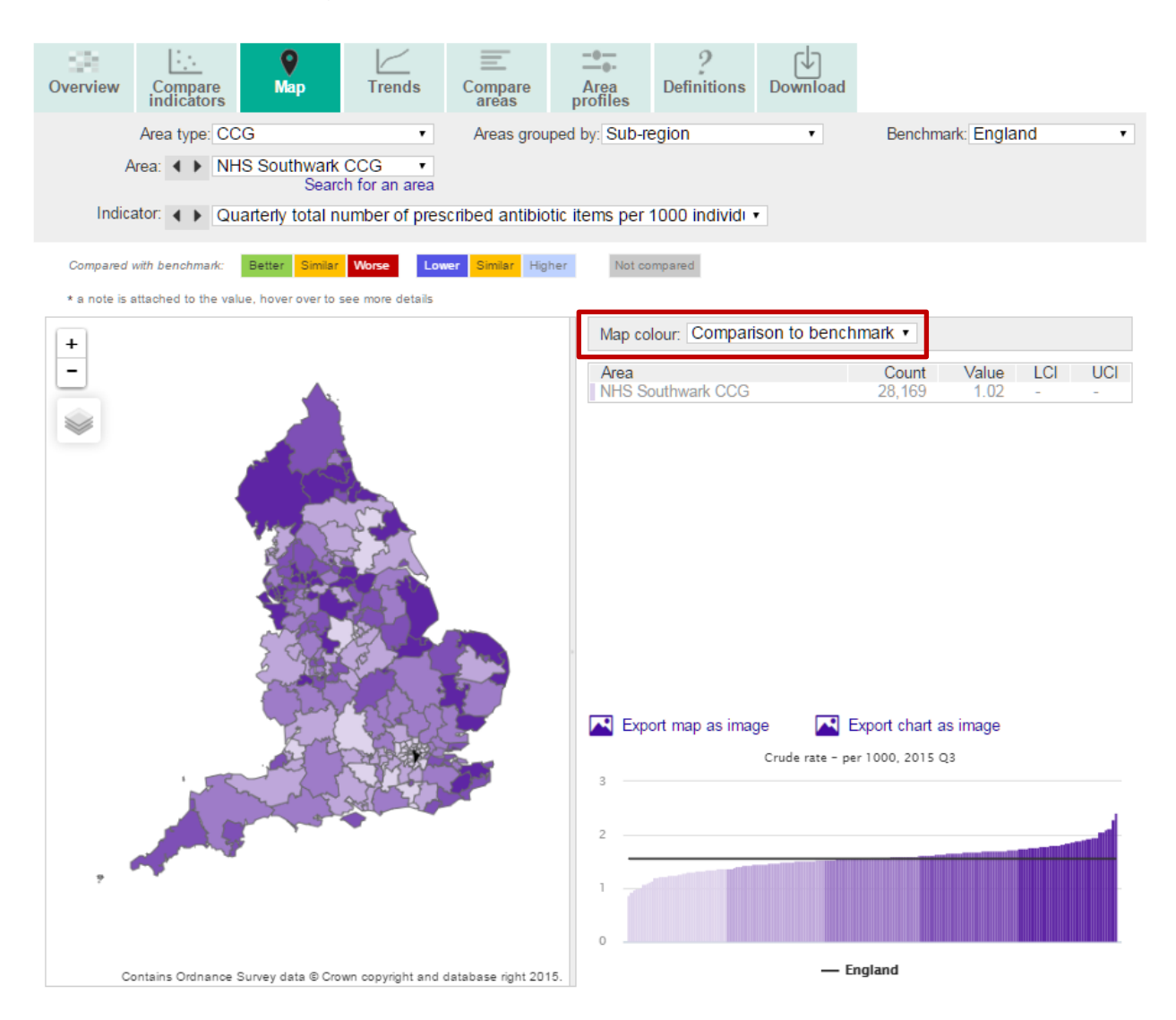

### <span id="page-9-0"></span>**Trends**

Fingertips is able to monitor the trend of an indicator over time. This monitoring can be done along with or independently from a benchmark. Depending on the individual indicator, the options for benchmarking include England or by sub-region. The benchmark will be shown on the graphs in black. The user can view a single indicator or all indicators within the same domain and area type simultaneously.

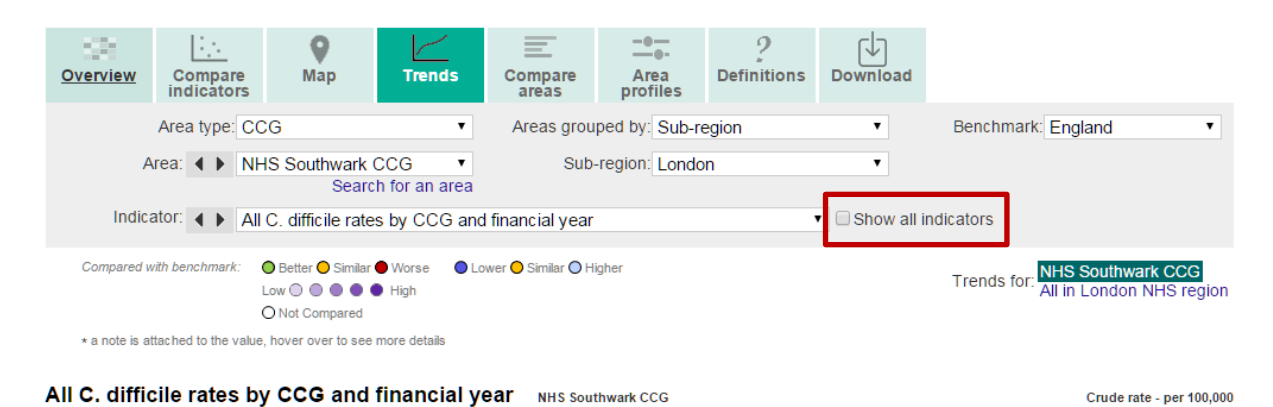

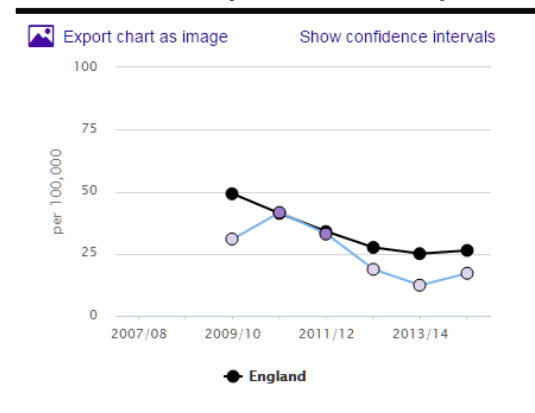

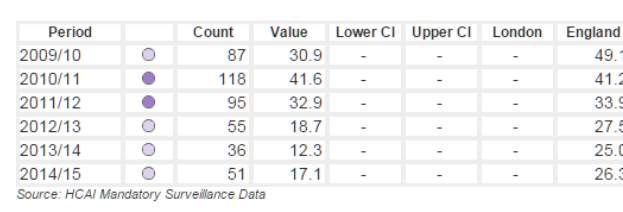

Additionally, users can view a single area or multiple areas within a region simultaneously.

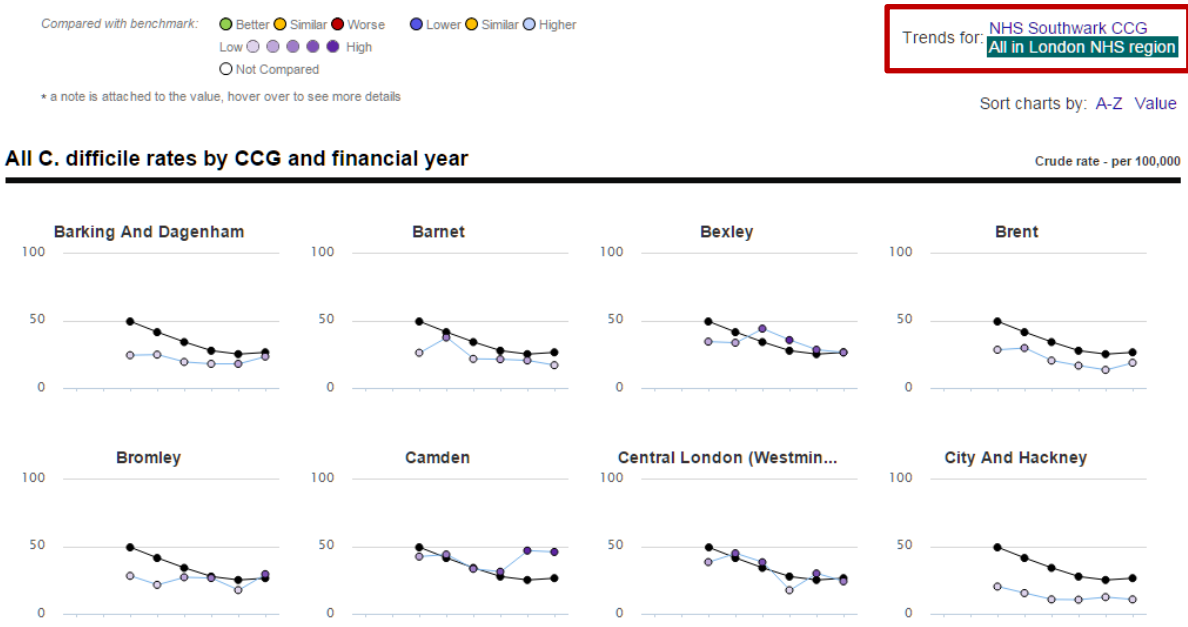

#### <span id="page-10-0"></span>Compare Area

In this Data visualisation tab the user chooses the desired indicator from the drop down menu. This view enables the user to see both the value of a single indicator as well as the count that was used to generate this value. Confidence intervals will only show on indicators which have them. The data can be re-ordered in ascending/descending order by area name, count or value.

The data can be viewed for just the selected sub-region or at a national level.

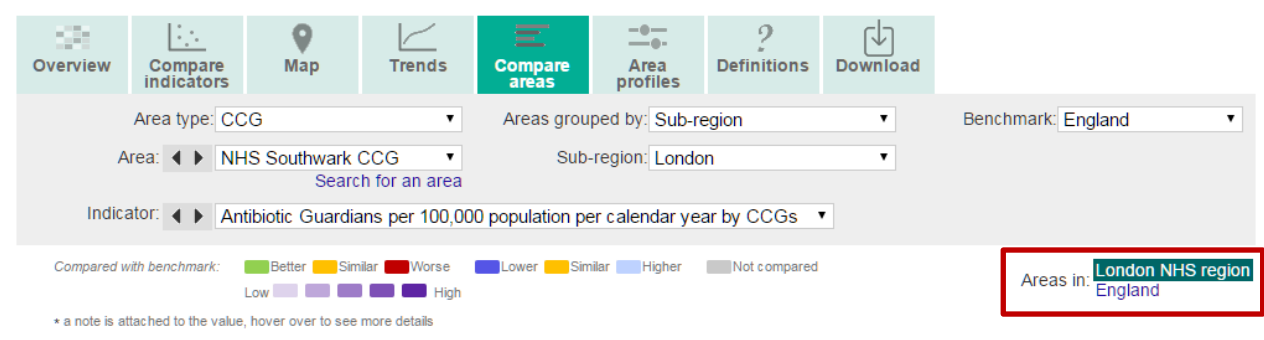

#### Export table as image

Antibiotic Guardians per 100,000 population per calendar year by CCGs  $2015$ Crude rate - per 100,000 Area Count Value  $95%$  $95%$ **Lower CI Upper CI** 10,598  $19.5$  |  $19.1$ 19.9 England London NHS region 1.878  $22.0$  H  $21.0$  $23.0$ NHS Barking And Dagenham. 50  $25.2$  $18.7$ 33.2 NHS Barnet CCG 48  $12.8$   $\Box$ 9.4  $170$ NHS Bexley CCG  $\overline{27}$  $11.3$   $H$  $7.4$  $16.4$ NHS Brent CCG 63  $19.6$  |  $15.1$ 25.1 **NHS Bromley CCG** 39  $12.1$  $8.6$ 16.6 NHS Camden CCG  $103$ 43.9 35.8 53.2  $19.7$ ТÞ. NHS Central London (Westm. 33 13.6  $277$ NHS City And Hackney CCG  $30<sub>1</sub>$  $11.1$  $75$ 15.8 **NHS Croydon CCG**  $\overline{41}$  $10.9$   $\Box$  $7.8$  $14.8$ 35  $10.2$   $\Box$  $7<sub>1</sub>$  $142$ **NHS Ealing CCG** NHS Enfield CCG  $3.5$ 19 5.9 H  $9.1$ 38  $14.1$  $10.0$  $19.4$ NHS Greenwich CCG NHS Hammersmith And  $\overline{74}$  $41.5$  $32.6$  $52.1$ Fulha. 27  $10.1$  $6.7$  $14.7$ **NHS Haringey CCG** 68  $276$  $21.5$  $350$ NHS Harrow CCG  $\overline{22}$  $8.9$  $5.6$ **NHS Havering CCG**  $13.5$ 26  $8.9$  $5.8$  $13.0$ NHS Hillingdon CCG NHS Hounslow CCG 56  $21.1$  $15.9$  $27.4$ NHS Islington CCG 44  $19.9<sup>1</sup>$  $14.5$ 26.7 **NHS Kingston CCG** 79  $46.5$ 36.8 57.9

#### <span id="page-11-0"></span>Area Profiles

In this Data visualisation tab multiple indicators can be viewed at once within a single domain. Users are able to see where their chosen area falls among the range of all values for that indicator and how their area compares with the benchmark (if set). Users are able to see the highest and lowest values recorded for any indicator as well as the value for their chosen area. Further information on the interpretation of a high or low value can be found in the Definitions tab.

Where applicable, changing the benchmark dropdown will display regional or national values.

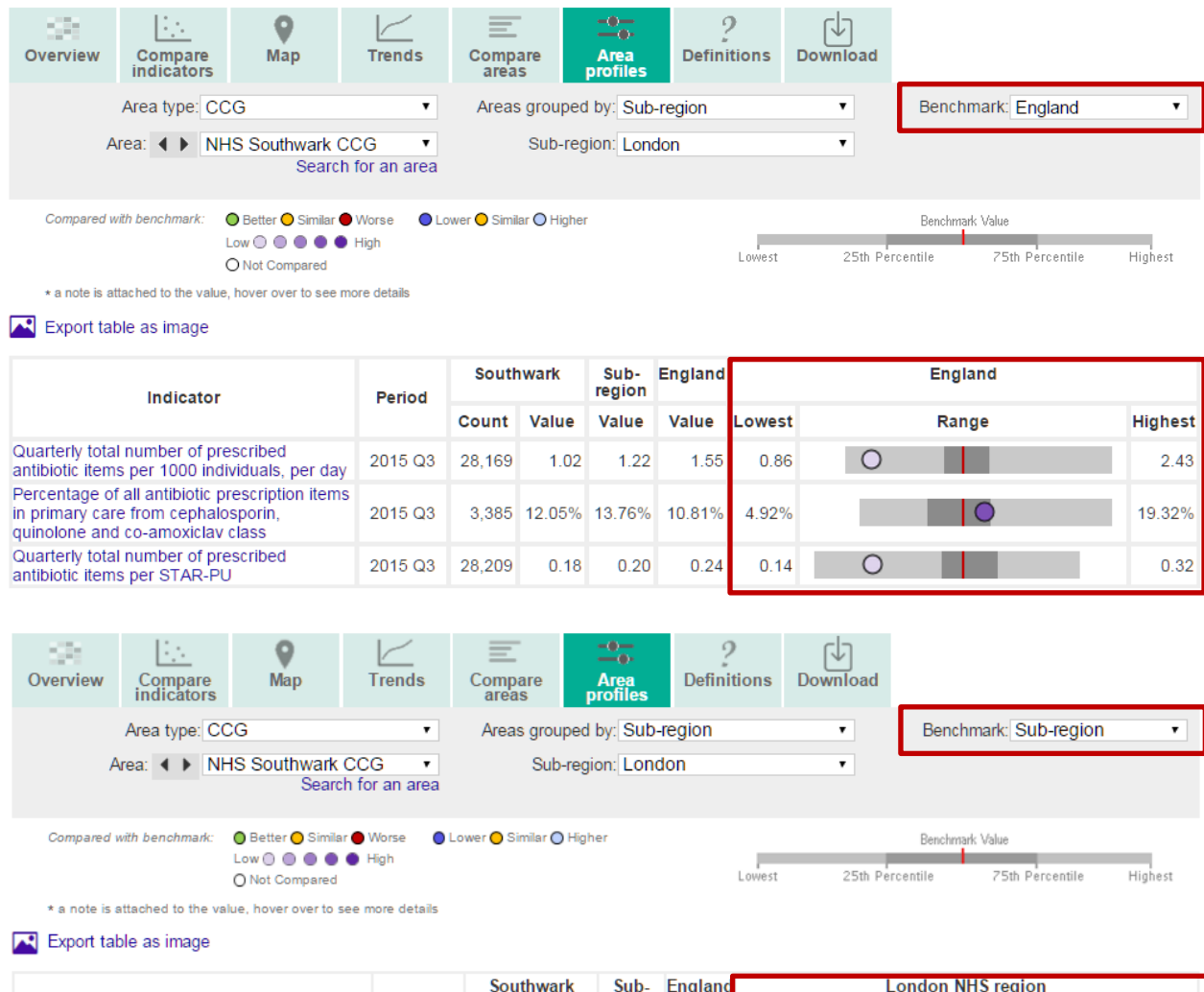

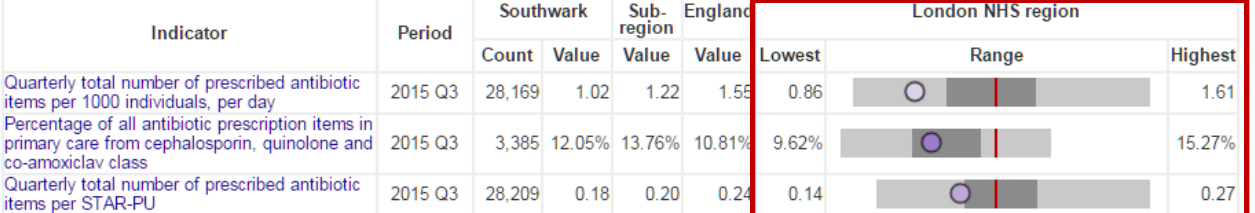

### <span id="page-12-0"></span>**Definitions**

The Definitions tab provides information for each indicator, including what it can be used for, where the data is sourced from and how the indicator was produced. Information is also given on how this data should be interpreted together with any caveats.

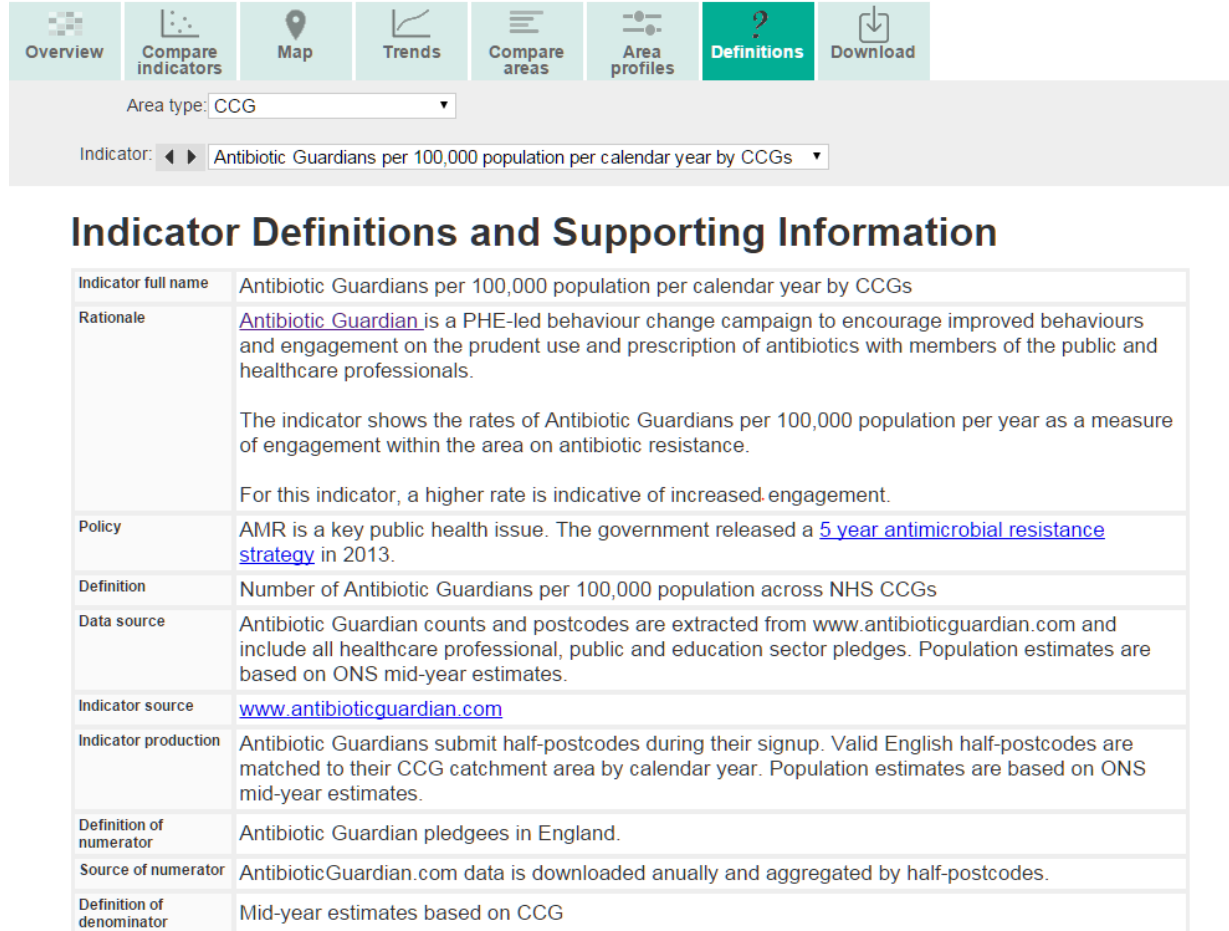

### <span id="page-13-0"></span>Download

This tab allows you to download the data as an excel file.

Note the timescale of the data if you are looking to download the data regularly.

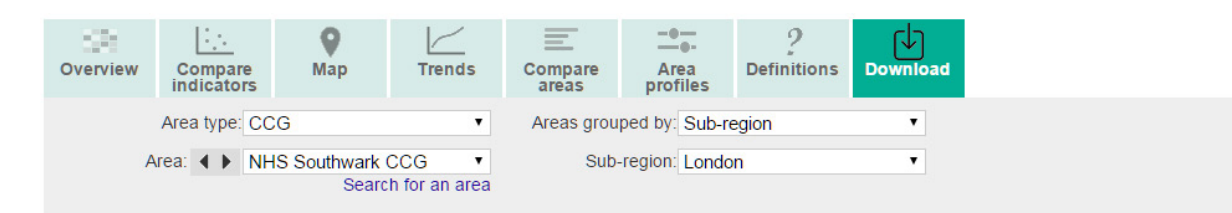

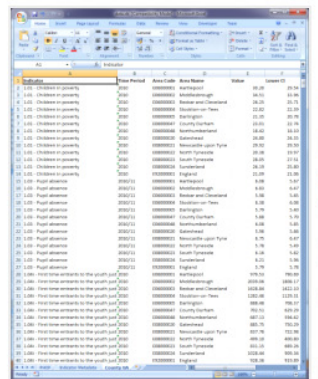

#### **Get the data**

Download the data as an Excel spreadsheet for

#### **X** CCG in England

#### **ECG** in London NHS region

Excel files for all England data are now pre-calculated every night so any data that has been uploaded or changed today will not be included.